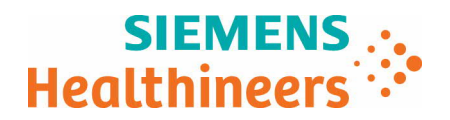

Nom Didier Faverdin<br>Fotité SHS EMEA ER SHS EMEA FBA FRA CS SO-TSC Téléphone 0820 80 75 69 email didier.faverdin@siemens-healthineers.com

**N/réf**. **CT070/19/S**

Date Octobre 2019

Lettre recommandée avec AR

\_

# **IMPORTANT : Lettre de sécurité : CT070/19/S Tomodensitomètres de la gamme SOMATOM utilisant le logiciel** *syngo* **CT VB20 ou** *syngo* **CT VB10 –**

# **SOMATOM Force - SOMATOM Definition AS- SOMATOM Definition Edge SOMATOM Definition Flash-SOMATOM Drive-SOMATOM Confidence-SOMATOM Edge Plus**

N° Installation : Système concerné : Action corrective :

Cher Client, Chère Cliente

Le présent courrier a pour objet de vous informer que deux problèmes de sécurité ont été identifiés dans la version actuelle des logiciels *syngo* CT VB20 ou *syngo* CT VB10 installés sur votre scanner de tomodensitométrie.

#### **Quand ces dysfonctionnements se produisent-ils et quels sont les problèmes ?**

Les problèmes techniques suivants ont été identifiés sur les versions logicielles syngo CT VB20 et syngo CT VB10. Chaque problème peut potentiellement entraîner l'interruption d'une acquisition rendant nécessaire une nouvelle acquisition ou retardant l'établissement du diagnostic.

**Siemens Healthcare S.A.S** 40, avenue des Fruitiers SISLEY 93200 Saint-Denis France

Tel.: +33 1 8557 0000 healthcare.siemens.fr

Société par Actions Simplifiée au capital de 30 499 250,00 euros Siège social : 40, avenue des Fruitiers – 93527 Saint-Denis Cedex SIREN : 810 794 800 - Ident. T.V.A FR93 810 794 800 ; R.C.S. Bobigny B 810 794 800 - APE : 4618Z IBAN : FR76 3000 4008 2800 0123 34178 876 - BIC : BNPAFRPPPAC

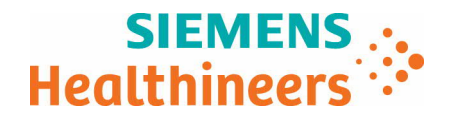

### Problème n°1

Le système peut se bloquer sporadiquement pendant une procédure interventionnelle 3D lorsqu'une acquisition 3D I-Spiral ou 3D I-Sequence est utilisée avec une découpe 3D active. En cas de blocage du logiciel, il faut redémarrer le système.

#### Problème n°2

\_

Le système peut se bloquer pendant un flux de travail interventionnel au moment de l'utilisation de la fonctionnalité "Couper". Ce problème existait déjà dans la version précédente du logiciel *syngo* CT VB10 et une amélioration a été apportée avec la version logicielle *syngo* CT VB20, celle-ci n'a cependant pas permis de résoudre entièrement le problème. Le problème apparaît lorsque les conditions suivantes sont remplies : un examen en interventionnel a été lancé et une acquisition I-Sequence ou I-Fluoro a été chargée ou acquise au moins une fois. En outre, l'entrée qui doit être retirée (fonction Couper) est de type interventionnelle et constitue la dernière entrée du déroulement de la séquence. Dans une telle situation, l'option de menu "Couper" provoque un blocage du système qui nécesissite un redémarrage du dispositif . Pour plus de détails, merci de vous reporter à la figure 1 ci-dessous.

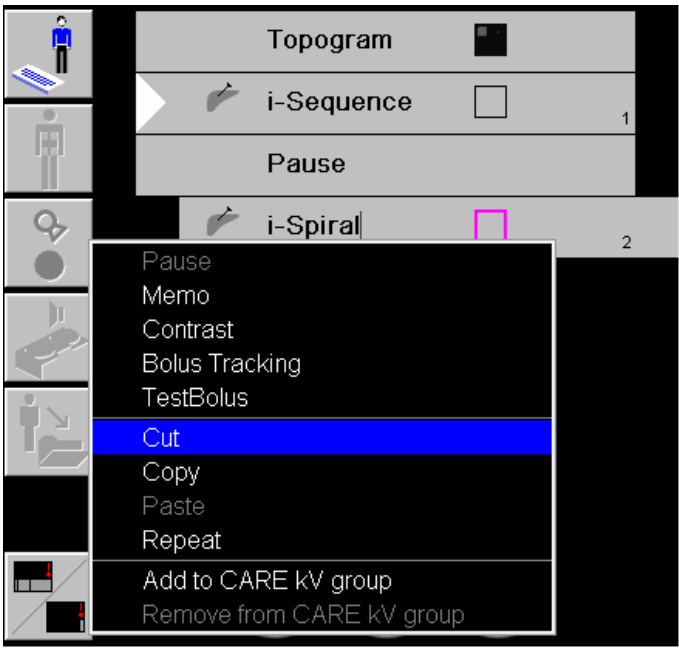

Fig. 1 : Exemple de situation entraînant le problème n°2

## **Comment l'opérateur peut-il prévenir le risque potentiel lié à ce problème ?**

Les recommandations suivantes permettent d'éviter la survenue des problèmes mentionnés ci-dessus :

Problème n°1 : Blocage au cours du flux de travail interventionnel 3D

Pour éviter ce problème, utilisez les acquisitions interventionnelles 2D (acquisition I-Fluoro, 2D I-Sequence ou I-Spiral avec une découpe 2D). N'utilisez pas 3D I-Spiral ni 3D I-Sequence si votre flux de travail ne l'exige pas.

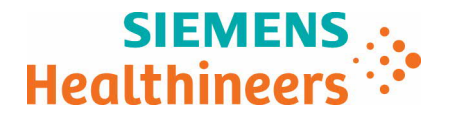

Problème n°2 : Blocage pendant un flux de travail interventionnel lorsque la fonction "Couper" est appliquée :

Pour éviter ce problème, l'examen interventionnel chargé doit être annulé (appuyez sur le bouton "Annuler") avant de couper une entrée lors du déroulement du flux de travail

#### **Comment ce problème sera-t-il résolu de manière définitive ?**

Ce problème sera résolu dans la prochaine version logicielle *syngo* CT VB20 Service Pack 1 (portant la référence CT053/19/P) ou *syngo* CT VB10 Service Pack 2 (portant la référence CT074/19/P). En fonction de la version logicielle présente sur votre système, une mise à jour sera installée prochainement.

Nous vous remercions de votre coopération quant à la mise en pratique du présent avis de sécurité et vous invitons à le transmettre immédiatement à votre personnel. Veillez à ce que cette lettre de sécurité soit classée avec les instructions d'utilisation du dispositif médical. Il convient de maintenir la sensibilisation de votre personnel jusqu'à ce que la modification prévue soit implémentée.

Si vous avez vendu votre TDM et qu'il n'est plus en votre possession, nous vous invitons à transmettre le présent avis à son nouveau propriétaire. Merci également de nous communiquer les coordonnées de ce dernier.

L'Agence Nationale de Sécurité du Médicament et des produits de santé a été informée de cette communication.

Pour toute question relative à ce courrier, vous pouvez également contacter le centre de support client Siemens Healthcare SAS France au 0 820 80 75 69 et indiquer votre n° d'installation.

Veuillez agréer, Cher Client, Chère Cliente, nos respectueuses salutations.

**Didier FAVERDIN Fanny HACHE**

\_

Responsable d'Activité Scanner et au comme des Affaires Réglementaires